## **Fatura On-Line**

Para acessar os Boletos dos serviços da CDL e Plano de Saúde Unimax, basta acessar o site da CDL [www.cdlbm.com.br,](http://www.cdlbm.com.br/) na opção **Fatura On-line** , que fica no lado direto abaixo da opção **SPC CONSULTA** , no rodapé do Site e no APP CDL Barra Mansa na área de Sócio, conforme figura abaixo:

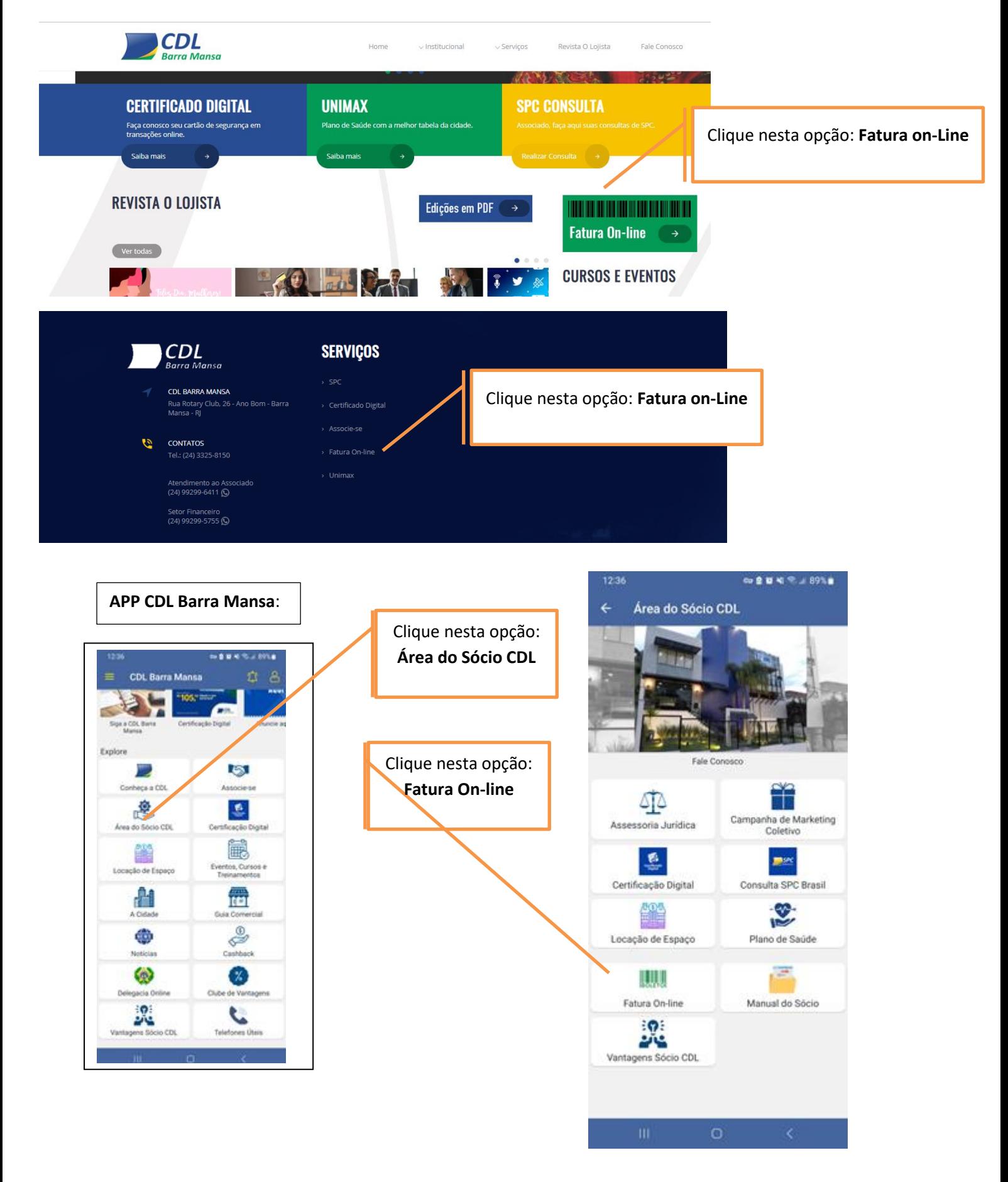

Ao Clicar na Opção **FATURA ON-LINE** você será direcionado para a tela abaixo:

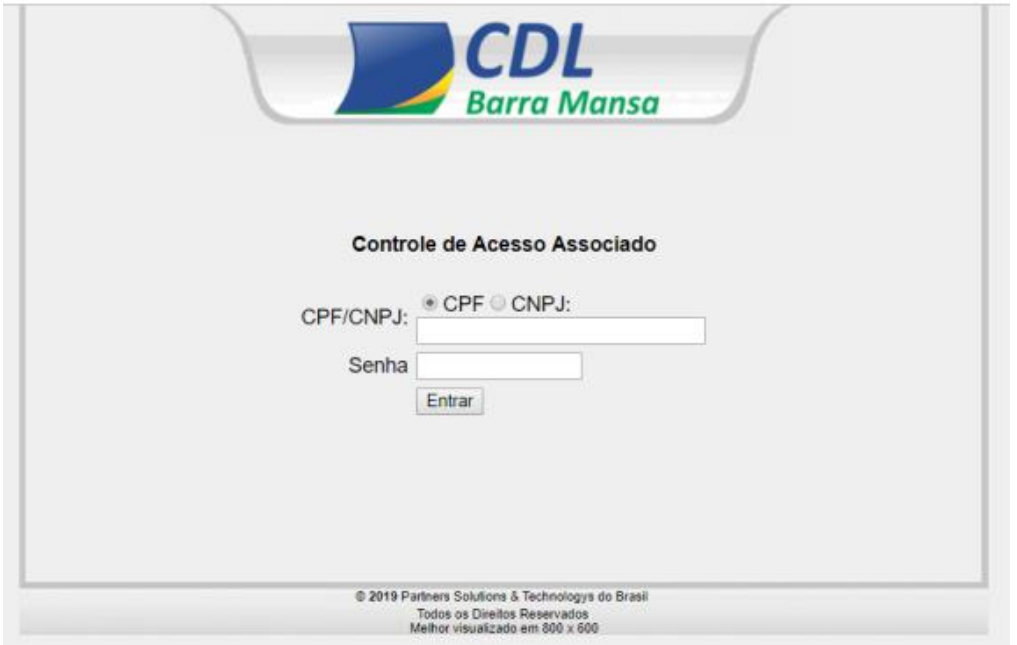

Nesta tela basta marcar o opção CNPJ e informar o número do CNPJ da empresa cadastrado na CDL + senha de acesso.

Caso não tenha a senha entre em contato conosco pelo telefone 24-3325-8150 ou Whatsapp 24-99299-5755 e solicite a sua.

Assim que informar o CNPJ e a senha você terá acesso às faturas que constam em aberto e as faturas a vencer. Veja abaixo:

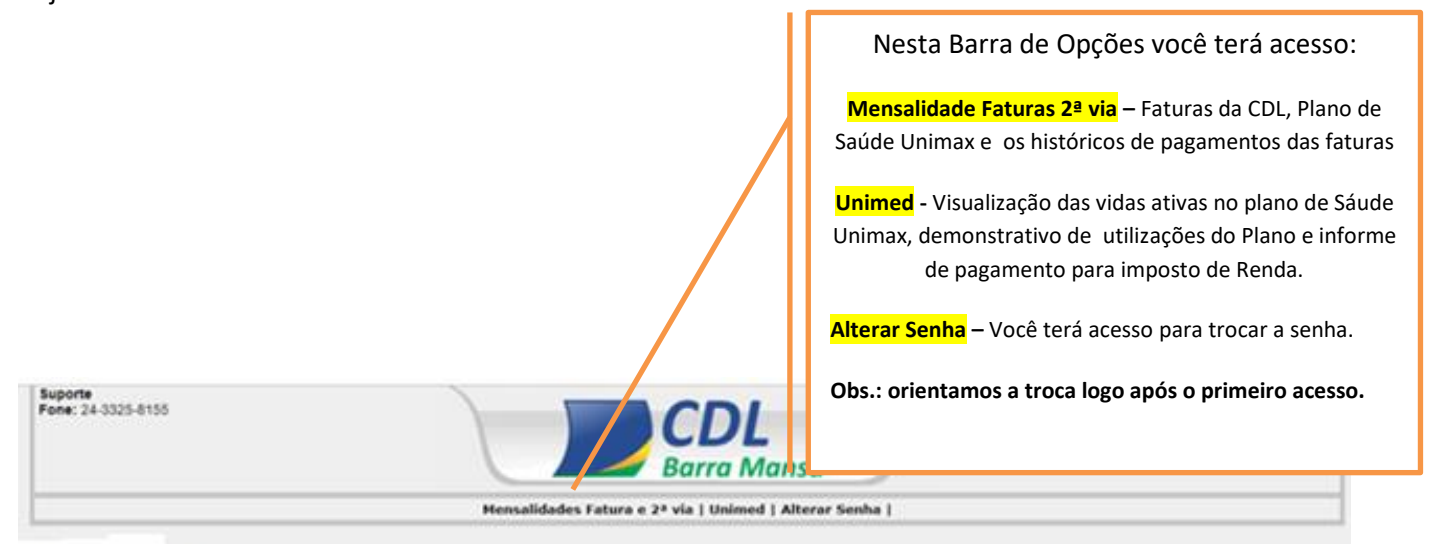

## Associado Teste

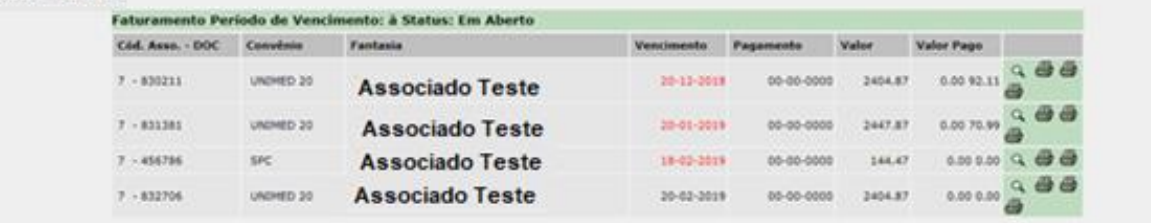

Voltar doers Solutions & Technologys de Brasil<br>Todos es Direitos Renanciales

0 2019 Patters Sci

**Total: 7402.08 Faturas: 4** 

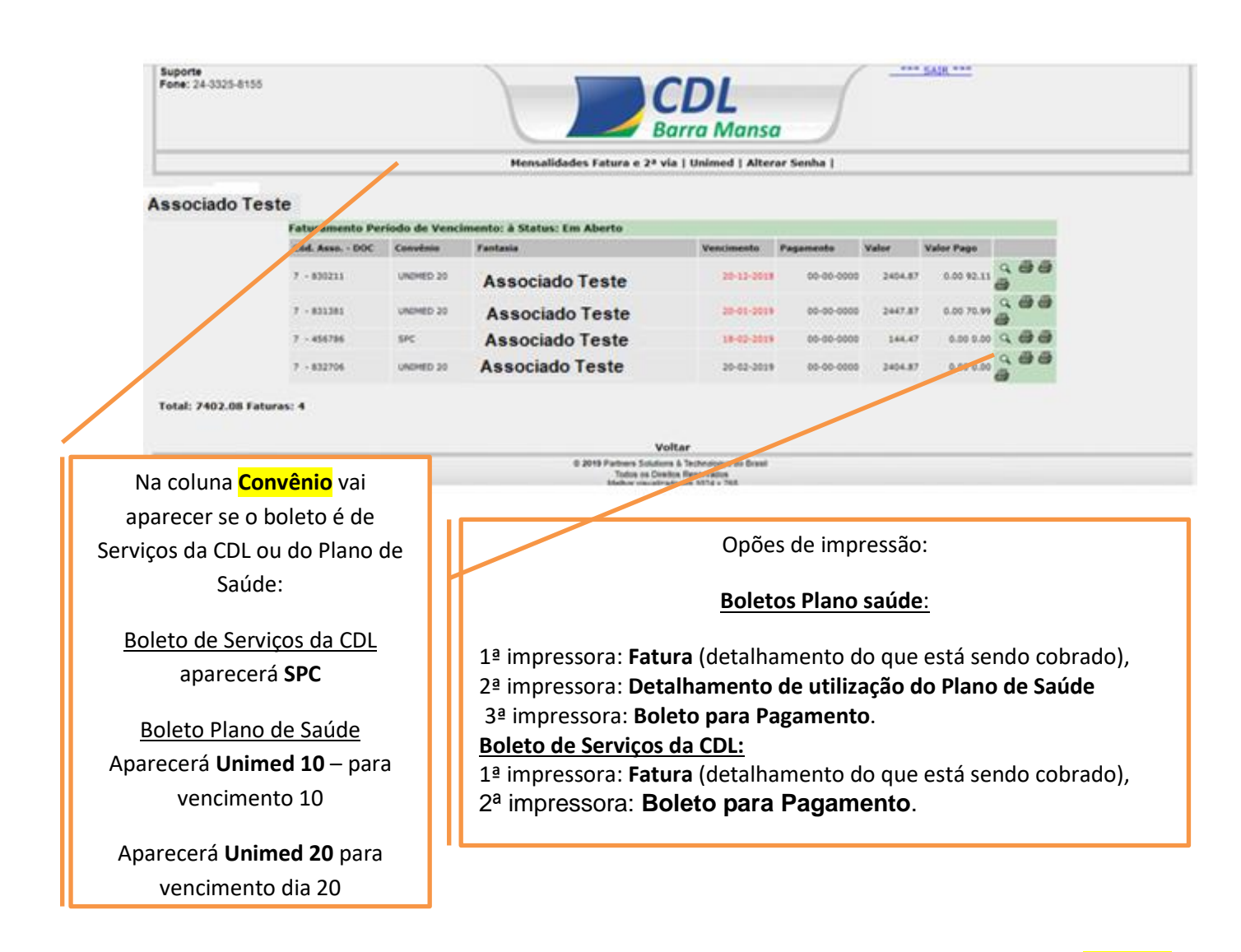

Veja como Conferir o Boleto da CDL e antes de confirmar o pagamento confirme o Nome Beneficiário - CAMARA DE DIRIGENTES LOJISTAS DE BARRA MANSA e o nome Pagador – SUA EMPRESA

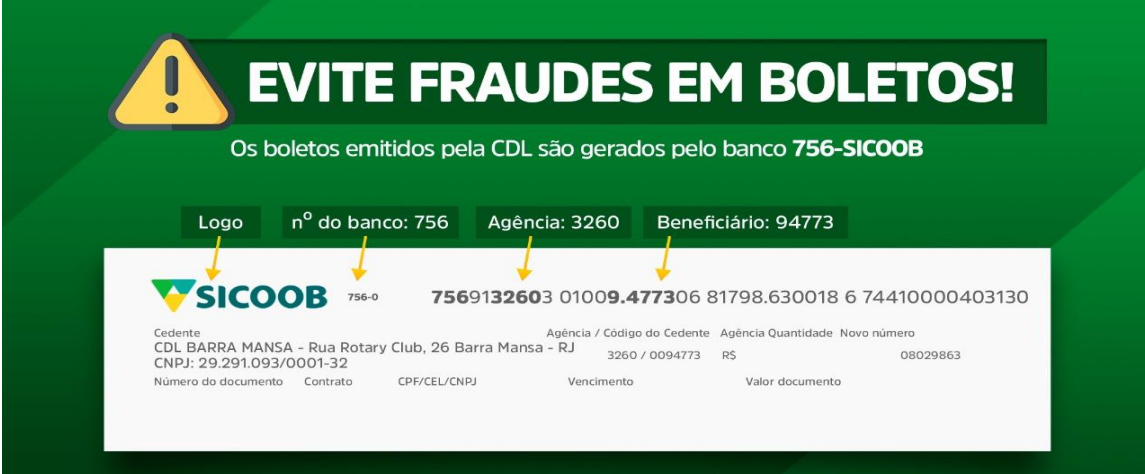